# Fotóalbum katalógus Projektfeladat specifikáció

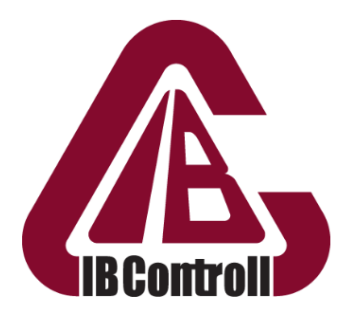

Informatikai Biztonsági és Adatvédelmi Tanácsadó Kft.

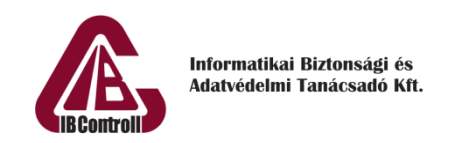

## <span id="page-1-0"></span>Tartalomjegyzék

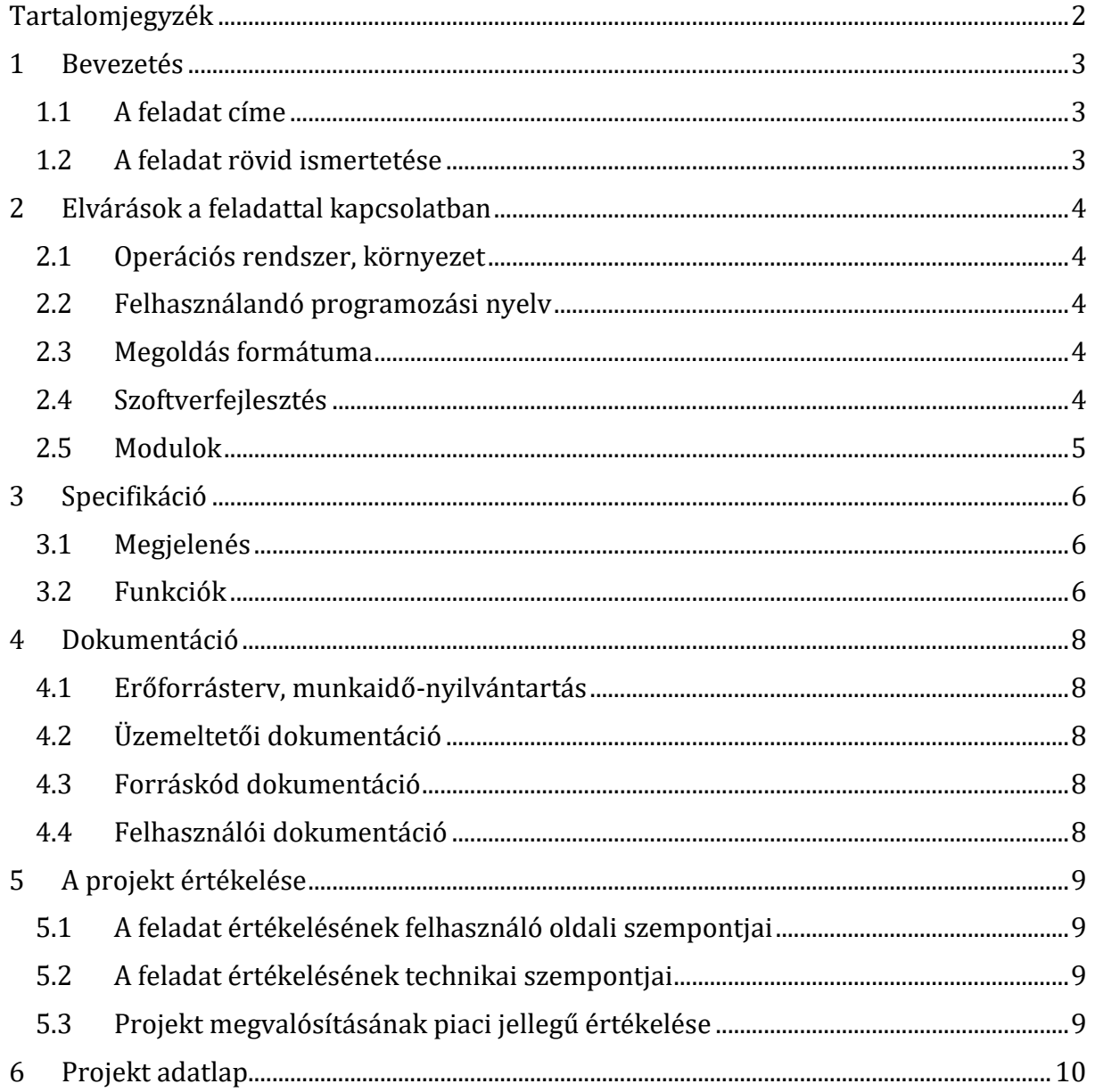

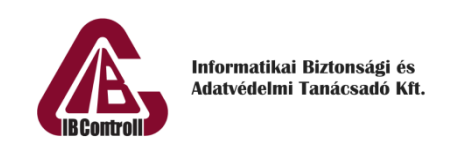

### <span id="page-2-0"></span>1 Bevezetés

#### <span id="page-2-1"></span>1.1 A feladat címe

Fotóalbum katalógus

#### <span id="page-2-2"></span>1.2 A feladat rövid ismertetése

Ki ne emlékezne még a családi fotógyűjteményre a cipős dobozban, vagy a polcon porosodó fotóalbumok tömkelegére?

Azóta a világ trendjei a digitális technika felé fordultak, így a fizikai fényképek helyett – ritka kivétellel - mindenki már csak digitálisan tárolja a fotóit. Egy idő után a képek katalogizálás hiányában csak egy kusza tengerré válnak és nehéz lesz megtalálni azt az egy képet, amit szeretnénk.

A feladat során egy olyan alkalmazást kell elkészíteni, amivel manuálisan, vagy bizonyos szabályok szerint automatikusan lehet rendszerezni a számítógépen talált képeket. A programban lehetőség van megtekinteni a képeket és azokat külön albumokba szervezni. Az albumok egyben exportálhatók egy külön mappába, attól függetlenül, hogy az album képei a számítógépen akár elszórva találhatók meg.

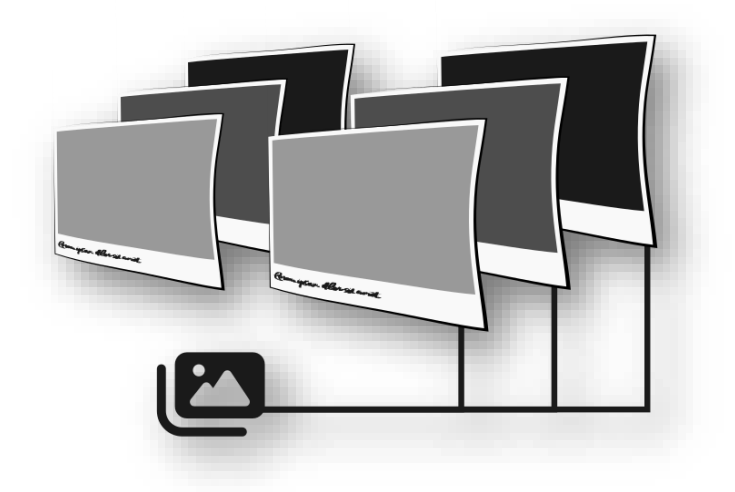

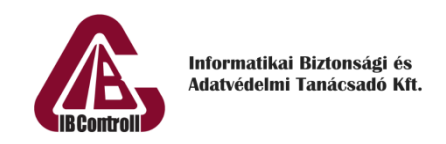

### <span id="page-3-0"></span>2 Elvárások a feladattal kapcsolatban

#### <span id="page-3-1"></span>2.1 Operációs rendszer, környezet

- Windows 10+
- <span id="page-3-2"></span>2.2 Felhasználandó programozási nyelv
	- Nincs megkötés

#### <span id="page-3-3"></span>2.3 Megoldás formátuma

- Forráskód állományok
- Teljes projekt környezet
- Forráskód dokumentáció
- Üzemeltetői dokumentáció (odt/docx és pdf formátumban)
- Felhasználó dokumentáció
- Erőforrás terv és munkaidő nyilvántartás

#### <span id="page-3-4"></span>2.4 Szoftverfejlesztés

A feladat egy olyan alkalmazás készítése, amely a számítógép egy adott mappáját/meghajtóját megvizsgálva összegyűjti (indexeli) az összes fényképet. Az indexelt képek a számítógépen nem kerülnek át más helyre, azok az eredeti helyükön maradnak. Az összegyűjtött fényképeket manuálisan, vagy automata szabályok szerint lehet katalogizálni, valamint csillagokkal értékelést adni (0-5 csillag). A képeket lehet a programban nézegetni (forgatni, nagyítani, mozgatni), valamint az egy albumba szervezett képeket lehet exportálni egy megadott mappába (külső meghajtóra/pendrivera, stb.).

A fejlesztés közben be kell tartani a Clean Code alapszabályait.

Az elkészült megoldásnak maradéktalanul meg kell valósítania az 3-as fejezetben megfogalmazott követelményeket. Amelyik követelmény nincs pontosan definiálva, a megvalósítás során a fejlesztő szabad kezet kap. Fontos viszont, hogy a választott megoldás megfelelő színvonalú legyen mind felhasználói, mind fejlesztői szempontból.

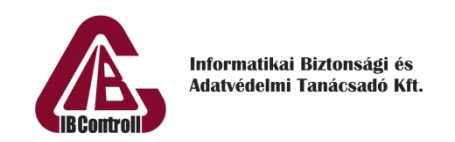

#### <span id="page-4-0"></span>2.5 Modulok

A projekt keretében történő megvalósítás egy lehetséges felbontási lehetősége az alábbi:

- Adatbázis tervezés, kivitelezés, DB interfész megírása
- Felhasználóbarát frontend (GUI) tervezése, kivitelezése
	- o Program felület, grafikai elemek
	- o Menürendszer
	- o Képnézegető/Lista megjelenítő
	- o Beállítások
- Backend osztályok megírása, amelyek a program logikáját valósítják meg
	- o Adatbázis kezelése
	- o Fényképek indexelése
	- o Automata katalogizáló
	- o Export
	- o stb.
- Projektvezetéssel kapcsolatos dokumentáció, nyilvántartások vezetése, feladatok összehangolása, felhasználói dokumentáció elkészítése, tesztelés.

Lehetőség szerint a fejlesztői dokumentációkat minden esetben a ténylegesen fejlesztést végző projekttagok készítsék el. A felhasználói dokumentáció külön egységet képezhet, érdemes a teszteléssel összekapcsolni a megfelelő minőség biztosítása érdekében

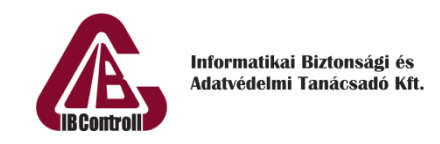

# <span id="page-5-0"></span>3 Specifikáció

Az alkalmazásnak asztali számítógépen kell működnie, minimum HD Ready felbontásban. Az alkalmazás csempés nézegetőjében annyi fényképnek kell elférnie, hogy még látható legyen a fénykép tartalma.

#### <span id="page-5-1"></span>3.1 Megjelenés

Az alkalmazásban az indexelt fényképek és albumok csempés ikonokként jelenjenek meg (úgy, mint a Windows intézőben).

#### <span id="page-5-2"></span>3.2 Funkciók

• Főoldal:

Az alkalmazás megnyitásakor a már felindexelt képek/létrehozott albumok jelennek meg csempés formában. Minden csempe alatt megjelenik a kép fájlneve, valamint a képen megjelenik, hogy hány csillagos értékelést kapott. Sok kép esetén ne akadozzon a felület.

• Indexelés:

Lehessen megadni egy mappát/meghajtót, amelyet az alkalmazás átnéz és az összes fényképet felindexeli. A talált képek a főoldalon a csempés nézegetőben jelennek meg. Az indexelés során a képek az eredeti helyükön maradnak, nem másolódnak vagy helyeződnek át máshová!

• Kép megnyitása:

A csempés nézegetőben dupla kattintással megnyílik a kép egy képnézegetőben. A képnézegető a következő funkciókkal rendelkezik: nagyítás, kicsinyítés, nagyított kép esetén mozgatás, forgatás, csillagos értékelés megadása, albumhoz rendelés. Albumhoz rendelés esetén már csak meglévő album választható ki.

• Manuális albumhoz rendelés:

A fényképeket manuálisan is lehet albumhoz rendelni. Ehhez először létre kell hozni egy albumot. A főoldalon a csempés felületen a következő módszerekkel lehet egy képet az albumhoz rendelni:

- 1. Egy darab képet *Drag & Drop* módszerrel belehúzunk egy albumba.
- 2. Egy képen jobb egérgomb nyomására kiválaszthatjuk az albumot.
- 3. Több képet egyszerre kijelölve *Drag & Drop* módszerrel belehúzunk egy albumba.
- 4. Több képet egyszerre kijelölve jobb egérgomb nyomására kiválaszthatjuk az albumot.

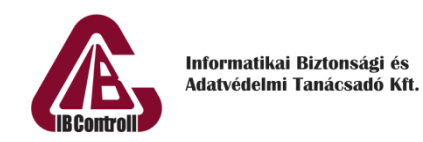

A képnézegető felületen a következő módszerrel lehet egy képet az albumhoz rendelni:

- 1. Az éppen megnyitott képet egy választómenüből kiválasztható albumhoz rendel.
- Automatikus albumhoz rendelés

Legyen lehetőség a képeket valamilyen tulajdonságuk alapján automatikusan albumhoz rendelni. A beállított paramétereknek megfelelő képek kerüljenek bele a kiválasztott albumba.

A paraméterek a következők lehetnek:

- o Felbontás (pontos méret, illetve tartományon belül)
- o Formátum (jpeg, png, tiff, stb.)
- o Fájlméret (tartományon belül)
- o Dátum (pontos nap, vagy dátum intervallum)
- o Fényképezőgép beállítások (EXIF adatok)
- Szűrés:

A főoldalon található csempés felületen lehetőség van szűrni a fényképek között. A szűrőfeltételek az alábbiak lehetnek:

- 1. Név szerinti szűrés
- 2. Csillagos értékelés szerinti szűrés
- 3. Automatikus albumhoz rendelési paraméter szerint (pl. felbontás)
- Export:

Egy kiválasztott albumot legyen lehetőség exportálni. Exportálás során az album képei egy tetszőlegesen kiválasztott mappába másolódnak.

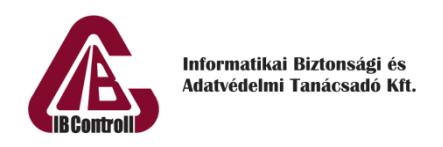

### <span id="page-7-0"></span>4 Dokumentáció

#### <span id="page-7-1"></span>4.1 Erőforrásterv, munkaidő-nyilvántartás

A specifikáció birtokában a projekt résztvevői készítsenek erőforrástervet. Ez tartalmazza a feladatban részt vevő projekttagokat, akik legyenek hozzárendelve a tervezés során azonosított részfeladatokhoz. Minden részfeladat mellé kerüljön egy munkaidő ráfordítási becslés munkaórában számolva. Ezt a tervet a tényleges fejlesztés előtt le kell adni. A feladat megoldása során az elvégzett munkáról készüljön nyilvántartás részfeladatonként és személyenként a tényleges munkaórák számának megjelölésével. A projekt végén a két dokumentum összehasonlításra, az eltérések elemzésre kerülnek.

#### <span id="page-7-2"></span>4.2 Üzemeltetői dokumentáció

Az üzemeltetői dokumentáció célja, hogy a rendszer üzemeltetőinek támogatást adjon a termék üzemeltetésének elsajátításához. Tartalmazza többek között a rendszer architekturális felépítését (alkalmazás stack elemei és azok közti kapcsolat leírása), az alkalmazás fordításához, fejlesztéséhez és futtatásához szükséges követelményeket, technológiákat, továbbá a konfigurációs állományok leírását (ha vannak).

A dokumentációnak a feladat bonyolultságától függő hosszúságúnak kell lennie, maximális terjedelem nincs meghatározva.

#### <span id="page-7-3"></span>4.3 Forráskód dokumentáció

A fontosabb függvények és osztályok előtt szerepelnie kell megjegyzéseknek, melyeknek tartalmazniuk kell az azt követő metódus rövid szöveges – akár magyar nyelvű – leírását. A forráskód dokumentációt a munka során folyamatosan kell készíteni.

#### <span id="page-7-4"></span>4.4 Felhasználói dokumentáció

Az alkalmazás használatának részletes bemutatása képernyőképekkel, funkciók pontos leírásával.

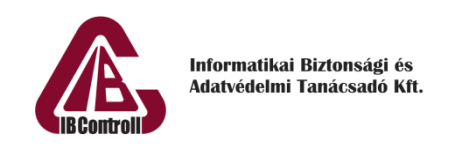

## <span id="page-8-0"></span>5 A projekt értékelése

#### <span id="page-8-1"></span>5.1 A feladat értékelésének felhasználó oldali szempontjai

A működő alkalmazás tesztelése alapján az alábbiak a legfontosabb jellemzők:

- Kiírást teljes egészében lefedő funkcionalitás
- Kényelmes használat
- Igényes felhasználói felület
- Stabil működés
- Igényes felhasználói dokumentáció

#### <span id="page-8-2"></span>5.2 A feladat értékelésének technikai szempontjai

Informatikai szakmai szempontból a megoldás értékelésének alapja:

- Kódkép, a kód tisztasága, kommentelés minősége
- Kódolási konvenciók betartása (Clean Code)
- Dokumentációk színvonala
- Dokumentált tesztelés
- Erőforrás felhasználásának pontos nyilvántartása

#### <span id="page-8-3"></span>5.3 Projekt megvalósításának piaci jellegű értékelése

A projekt lezárultával összehasonlításra kerül a kezdeti erőforrásterv, valamint a megvalósítás során dokumentált munka. Ezen dokumentumok elemzéséből levezetésre kerülnek azok a problémák, melyek a piaci környezetben jellemzően megjelennek. Végigtekintjük ezen problémák okait, következményeit, lehetséges elkerülésüknek vagy hatásuk mérséklésének módjait. A jellemző hibák ebből a megközelítésből:

- Határidő csúszása
- Nem megfelelő minőség
- Hiányos, vagy elmaradó tesztelés
- Használhatatlan, pontatlan dokumentáció
- Pontatlan erőforrás becslés
- Aránytalanul magas önköltség
- Az elkészült termék továbbfejlesztésének, karbantartásának nehézségei

A fentiek értékelésén túl fejlesztői szemszögből elemezzük a megvalósítás tapasztalatait, a lehetséges továbbfejlesztés, átalakítás, támogatás kérdéseit és piaci lehetőségeit.

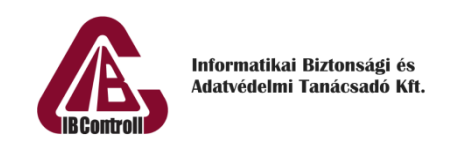

# <span id="page-9-0"></span>6 Projekt adatlap

Projekt neve: Fotóalbum katalógus

Feladat rövid ismertetése: Fényképek katalogizálása, albumokba szervezése.

Specifikációt összeállította: Márta Dániel, Szabó Gábor